МИНОБРНАУКИ РОССИИ

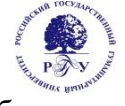

## Федеральное государственное бюджетное образовательное учреждение высшего образования **«Российский государственный гуманитарный университет» (ФГБОУ ВО «РГГУ»)**

# ФАКУЛЬТЕТ ИНФОРМАЦИОННЫХ СИСТЕМ И БЕЗОПАСНОСТИ

## *Кафедра информационных технологий и систем*

# **АППАРАТНОЕ ОБЕСПЕЧЕНИЕ ИНФОРМАЦИОННЫХ СИСТЕМ**

# РАБОЧАЯ ПРОГРАММА ДИСЦИПЛИНЫ

09.04.03 Прикладная информатика

*Код и наименование направления подготовки/специальности*

Управление данными и знаниями в компьютерных сетях

*Наименование направленности (профиля)/ специализации*

Уровень высшего образования: магистратура

Форма обучения: очная, очно-заочная, заочная

РПД адаптирована для лиц с ограниченными возможностями здоровья и инвалидов

Москва 2023

Аппаратноет обеспечение информационных систем Рабочая программа дисциплины Составитель: *к.х.н., доцент А.М. Подорожный* ……………………………………………………..

Ответственный редактор *к.с.-х.н., доц., зав. кафедрой* 

*Информационных технологий и систем Н.Ш. Шукенбаева*

…………………………………………………………

УТВЕРЖДЕНО Протокол заседания кафедры ИТС № 8 от 15.04.2022г.

## **ОГЛАВЛЕНИЕ**

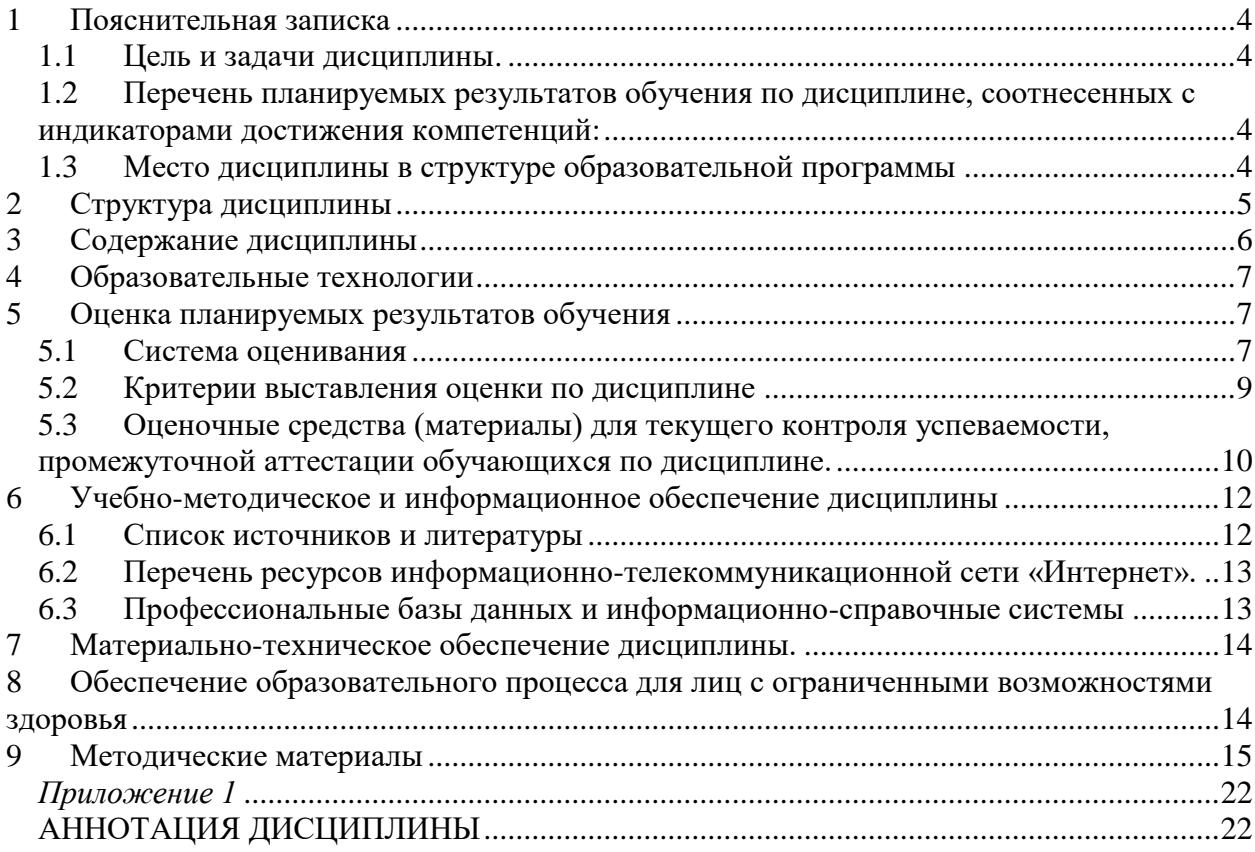

#### Пояснительная записка  $\mathbf{1}$

## <span id="page-3-1"></span><span id="page-3-0"></span>1.1 Цель и задачи дисциплины.

Цель дисциплины: дать представление об аппаратных средствах реализации ЭВМ, архитектуре ЭВМ, структуре ЭВМ, основных принципах построения ЭВМ. Получать информацию о параметрах компьютерной системы.

Задачи:

- Дать базовые понятия и основные принципы построения архитектур вычислительных систем; типы вычислительных систем и их архитектурные особенности, организацию и принцип работы;
- Познакомить с основными логическими блоками компьютерных систем, с процессами обработки информации на всех уровнях компьютерных архитектур, а также с основными принципами управления ресурсами и организацией доступа к этим ресурсам;
- Дать знания о принципах программного управления (ППУ), о видах запоминающих устройств, о режимах работы процессора.
- Познакомить с системными и периферийными устройствами ввода данных, вывода данных, обмена данными.

## <span id="page-3-2"></span>1.2 Перечень планируемых результатов обучения по дисциплине, соотнесенных с индикаторами достижения компетенций:

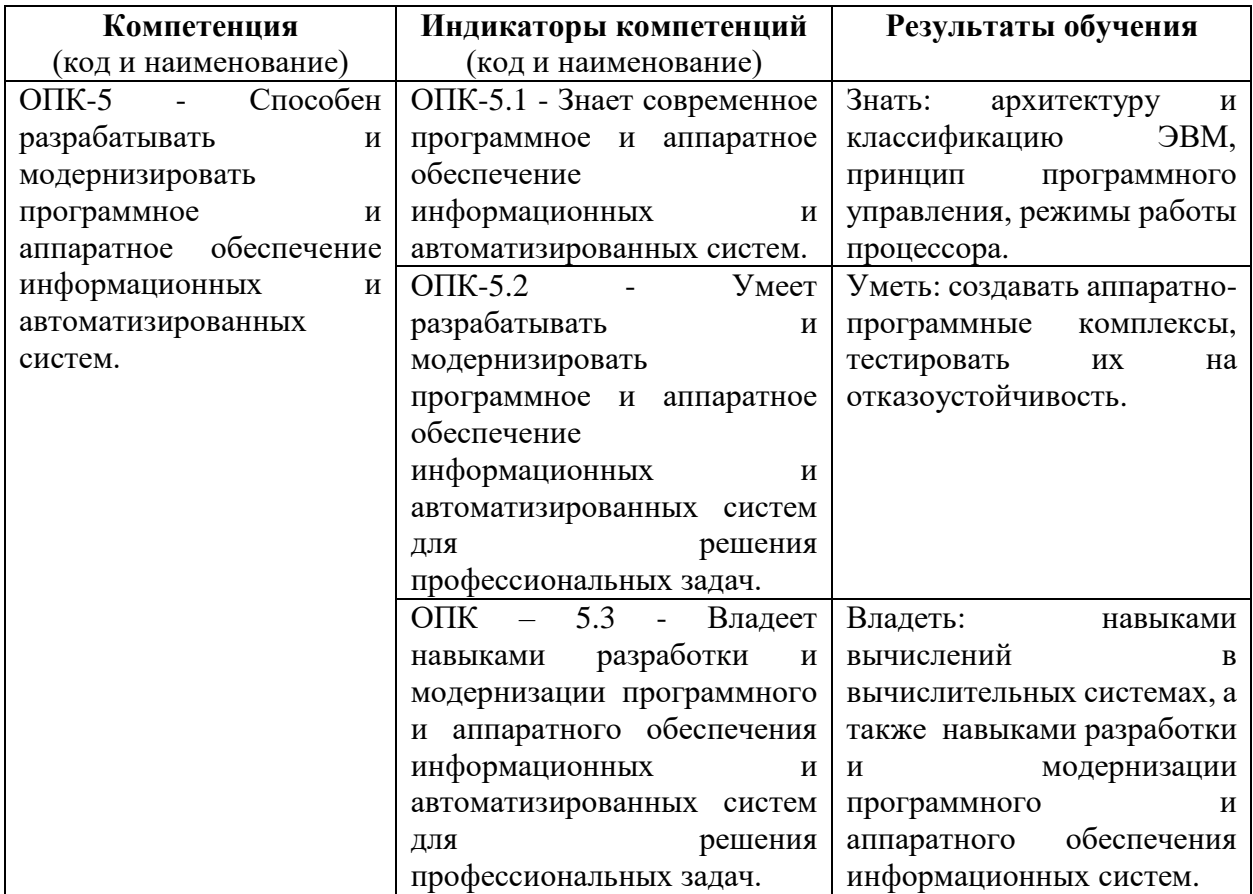

#### <span id="page-3-3"></span> $1.3$ Место дисциплины в структуре образовательной программы

Дисциплина «Аппаратное обеспечение информационных систем» относится к базовой обязательной части блока дисциплин учебного плана.

Дисциплина «Аппаратное обеспечение информационных систем**»** читается в первом семестре магистерской программы, и для ее освоения необходимы компетенции, формируемые в ходе изучения дисциплин учебного плана бакалавров по направлению 09.03.03 «Прикладная информатика».

В результате освоения дисциплины «Аппаратное обеспечение информационных систем**»** формируются знания, умения и владения, необходимые для изучения следующих дисциплин: «Методология и технология проектирования информационных систем», «Методы и средства анализа больших данных в компьютерных сетях», «Современные технологии разработки программного обеспечения».

#### **2 Структура дисциплины**

#### <span id="page-4-0"></span>**Структура дисциплины для очной формы обучения**

Общая трудоёмкость дисциплины составляет 6 з.е., 216 академических часов.

Объем дисциплины в форме контактной работы обучающихся с педагогическими работниками и (или) лицами, привлекаемыми к реализации образовательной программы на иных условиях, при проведении учебных занятий:

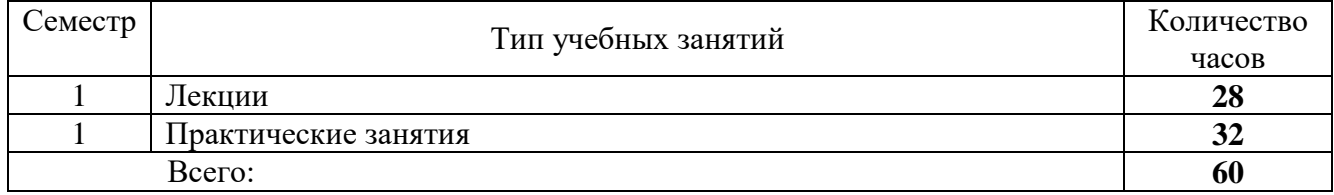

Объем дисциплины (модуля) в форме самостоятельной работы обучающихся составляет 138 академических часов; 18 часов контроль.

#### **Структура дисциплины для очно-заочной формы обучения**

Общая трудоёмкость дисциплины составляет 6 з.е., 216 академических часов.

Объем дисциплины в форме контактной работы обучающихся с педагогическими работниками и (или) лицами, привлекаемыми к реализации образовательной программы на иных условиях, при проведении учебных занятий:

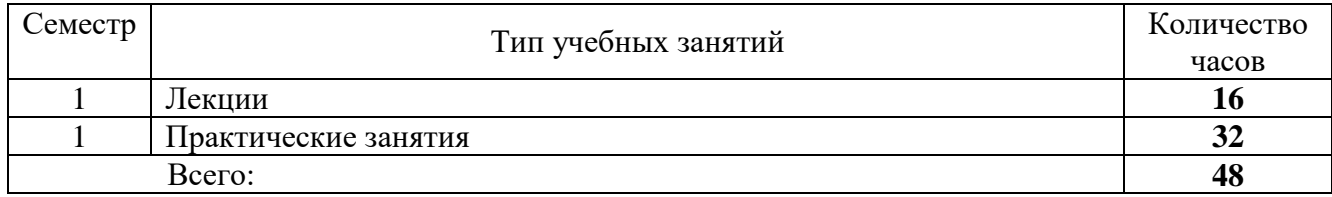

Объем дисциплины (модуля) в форме самостоятельной работы обучающихся составляет 150 академических часов; 18 часов контроль.

#### **Структура дисциплины для заочной формы обучения**

Общая трудоёмкость дисциплины составляет 6 з.е., 216 академических часов.

Объем дисциплины в форме контактной работы обучающихся с педагогическими работниками и (или) лицами, привлекаемыми к реализации образовательной программы на иных условиях, при проведении учебных занятий:

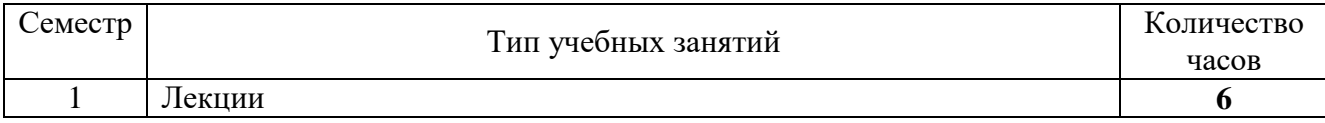

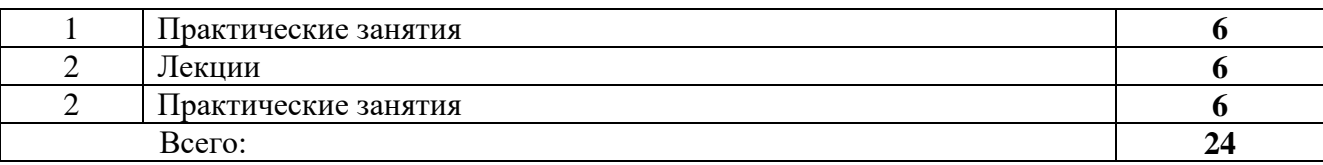

Объем дисциплины (модуля) в форме самостоятельной работы обучающихся составляет 183 академических часа; 9 часов контроль.

# **3 Содержание дисциплины**

<span id="page-5-0"></span>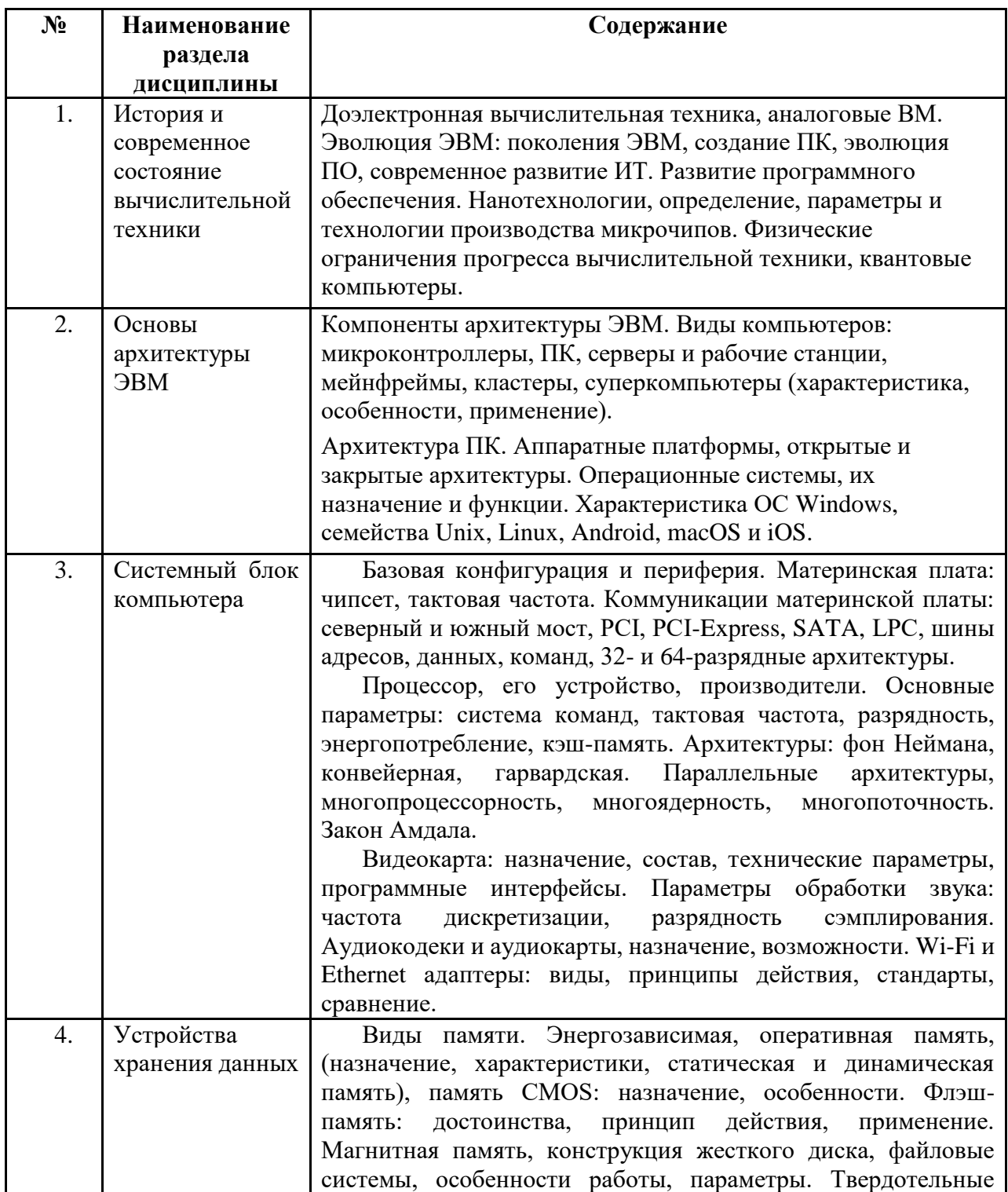

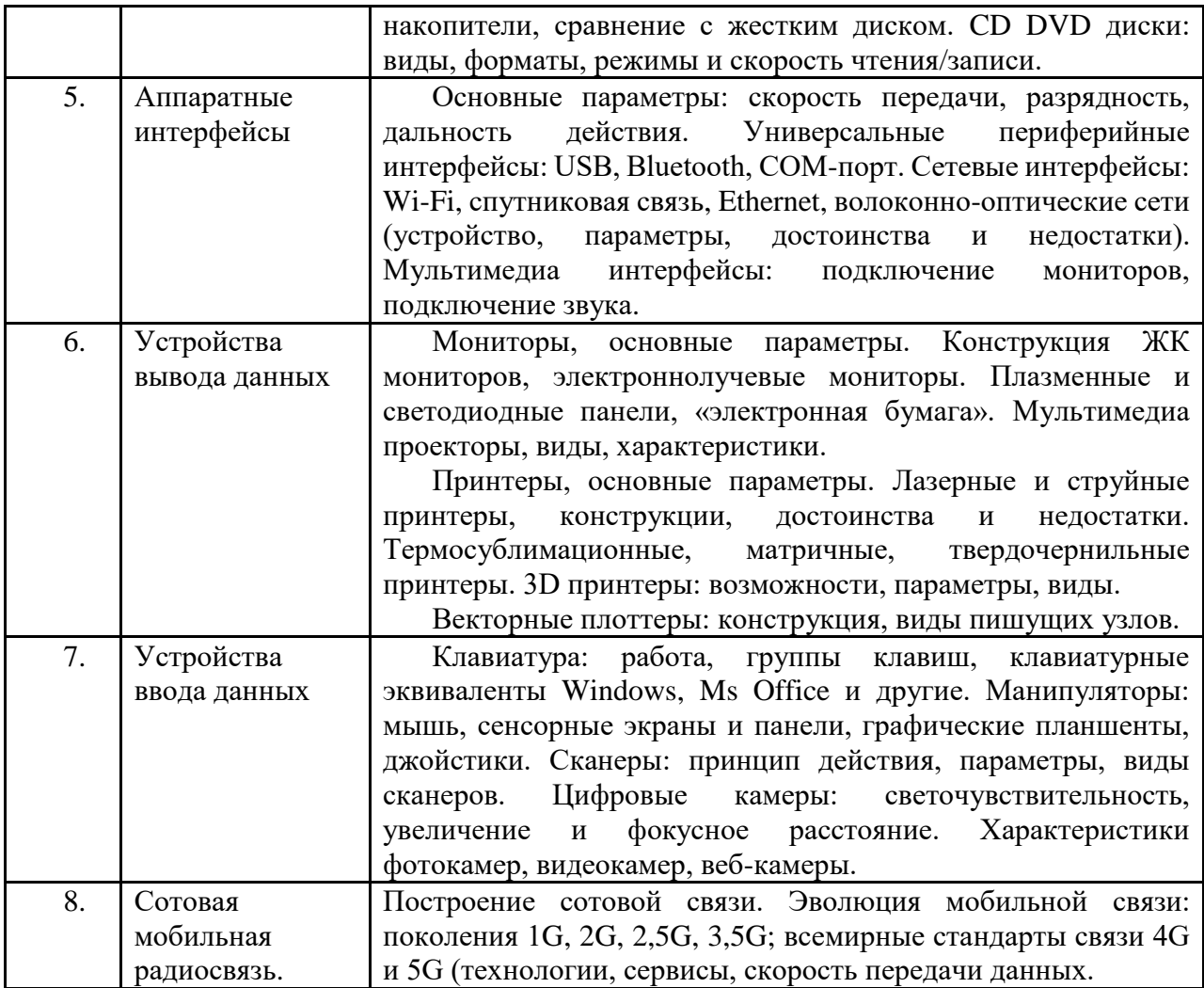

# **4 Образовательные технологии**

<span id="page-6-0"></span>Для проведения учебных занятий по дисциплине используются различные образовательные технологии. Для организации учебного процесса может быть использовано электронное обучение и (или) дистанционные образовательные технологии.

# **5 Оценка планируемых результатов обучения**

## <span id="page-6-1"></span>**5.1 Система оценивания**

<span id="page-6-2"></span>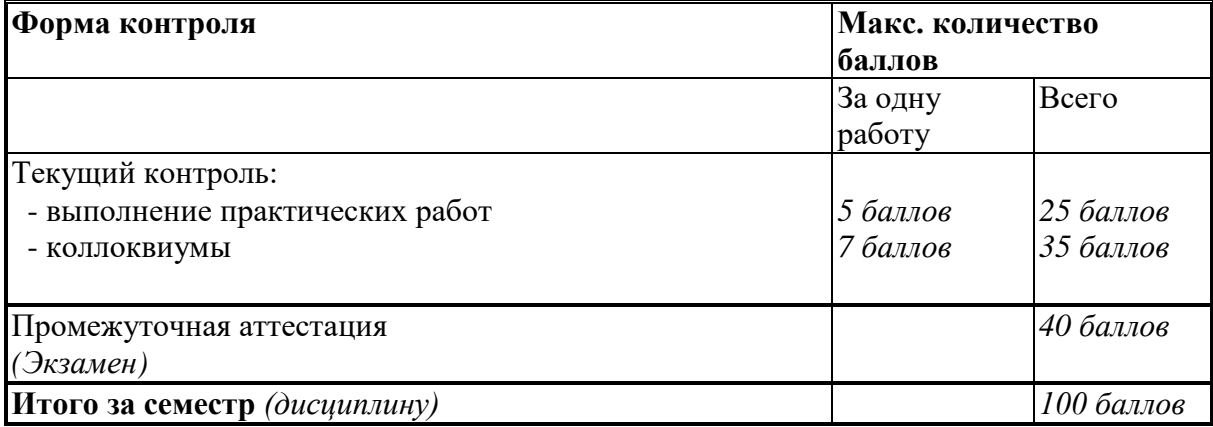

7

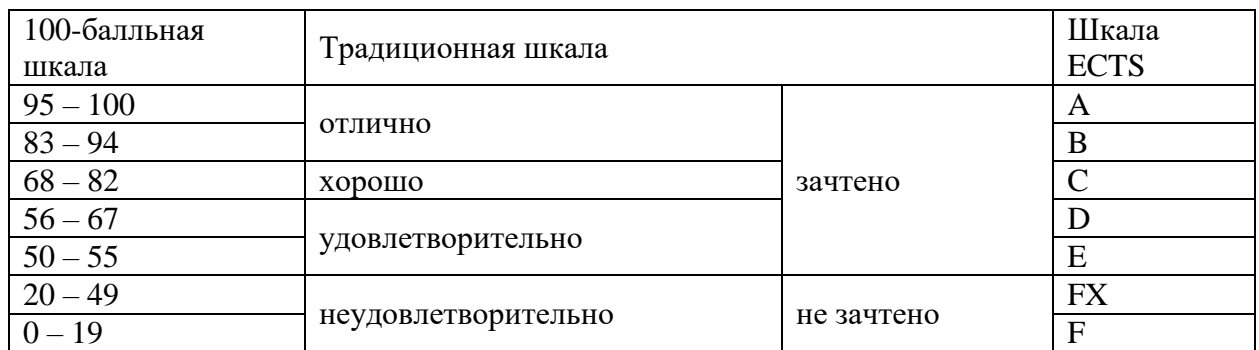

<span id="page-8-0"></span>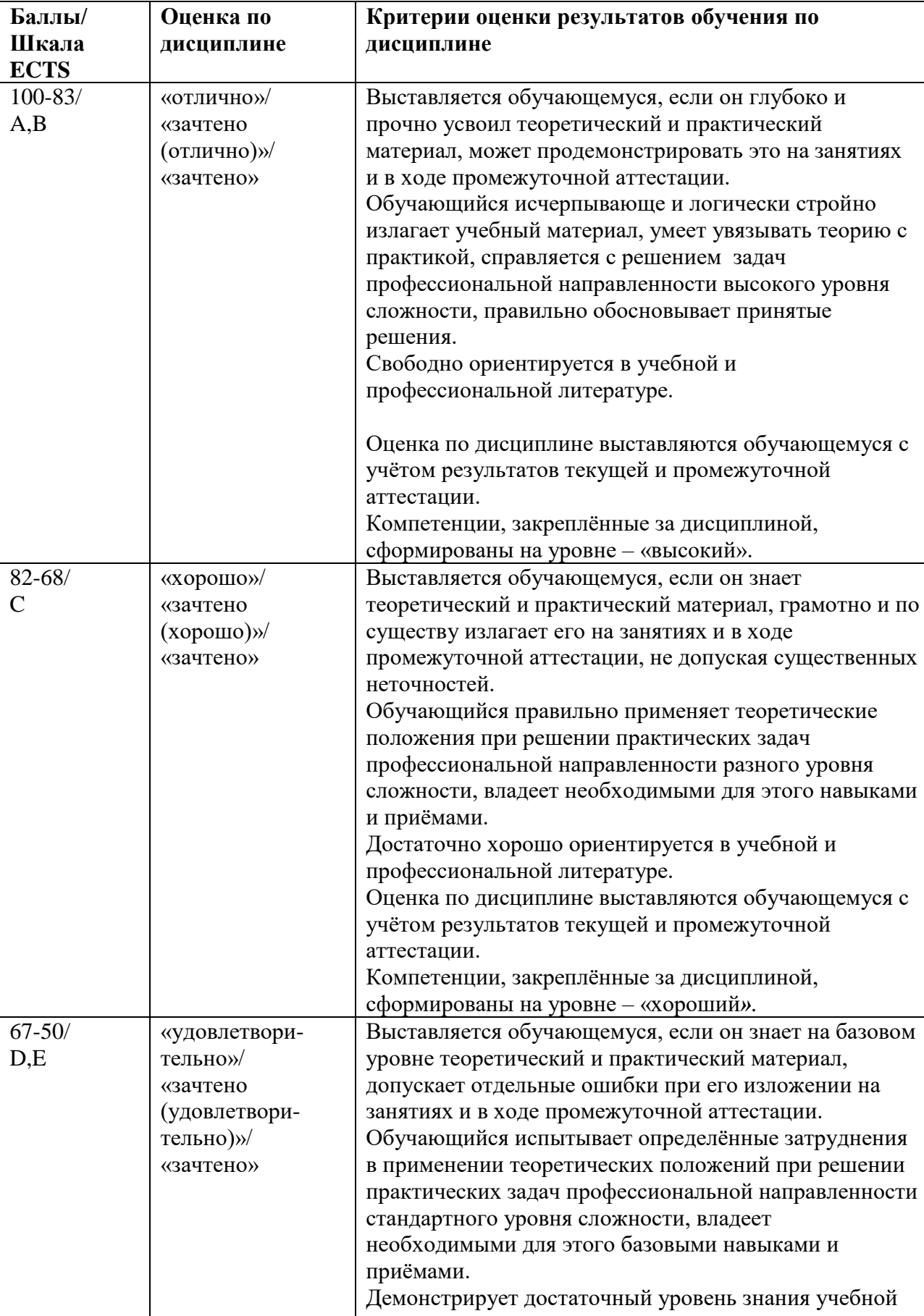

литературы по дисциплине.

# **5.2 Критерии выставления оценки по дисциплине**

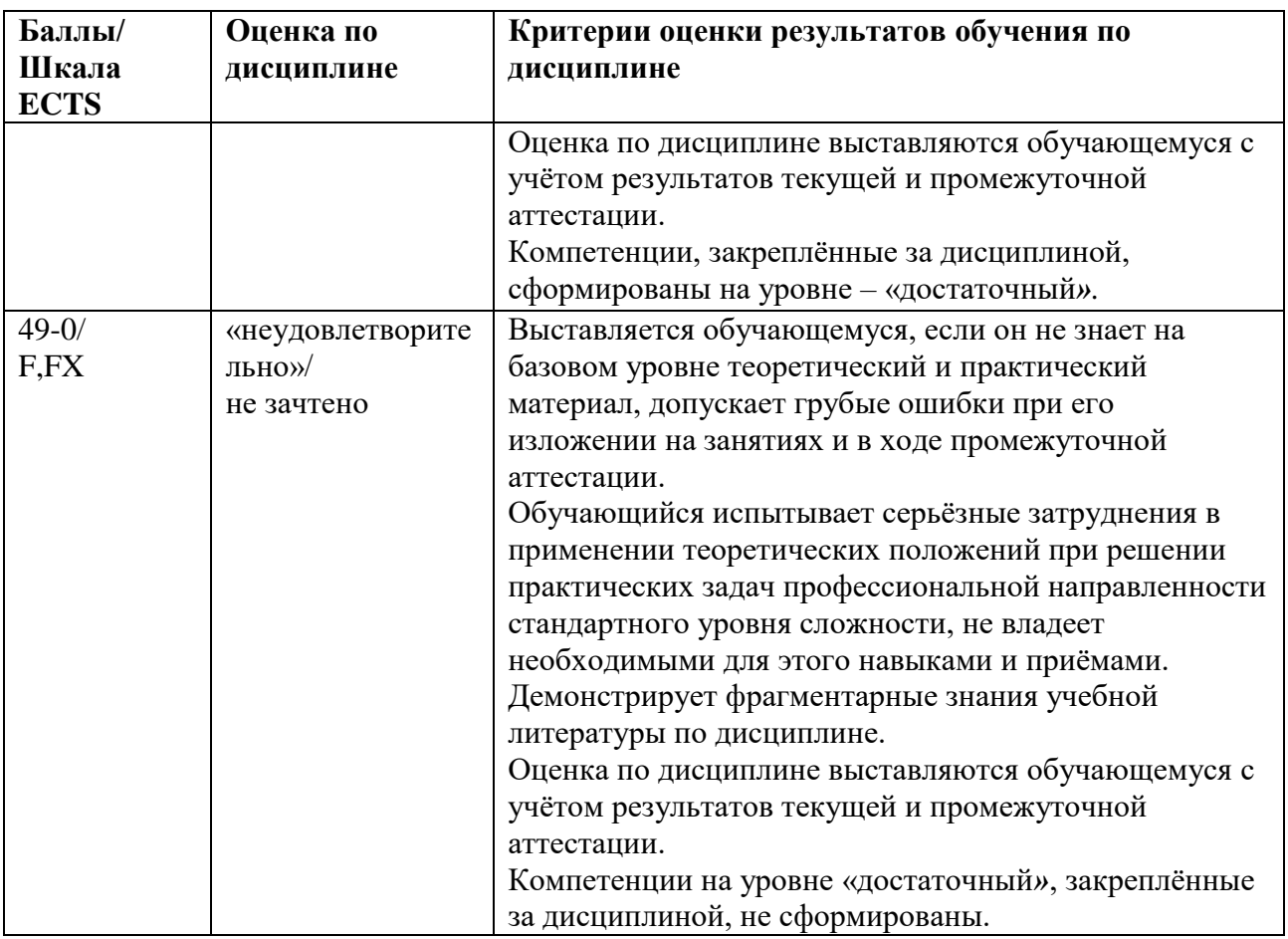

## <span id="page-9-0"></span>**5.3 Оценочные средства (материалы) для текущего контроля успеваемости, промежуточной аттестации обучающихся по дисциплине.**

Тема 1.

- 1. Устройства и методы доэлектронной вычислительной техники. (ОПК-5.1)
- 2. Аналоговые вычислительные машины. (ОПК-5.3)
- 3. Поколения ЭВМ с 1-го по 4-е. (ОПК-5.2)
- 4. Персональные компьютеры, современное состояние вычислительной техники.  $(O$  $I$ K $-5.2)$
- 5. Эволюция программного обеспечения ЭВМ (ОПК-5.3)
- 6. Нанотехнологии, этапы производства микросхем. (ОПК-5.1)
- 7. Стандарты производства микросхем, поколения элементной базы. (ОПК-5.2)
- 8. Темпы и показатели прогресса вычислительной техники. (ОПК-5.3)
- 9. Поиски новой элементной базы компьютеров. Квантовые компьютеры. (ОПК-5.2)

Тема 2.

- 1. Влияние нагрева на свойства микропроцессоров. (ОПК-5.2)
- 2. Ограничения, накладываемые на микрочипы скоростью света. (ОПК-5.2)
- 3. Туннельный эффект в микропроцессорах. (ОПК-5.2)
- 4. Микроконтроллеры, персональные компьютеры: назначение, особенности архитектуры, технические параметры. (ОПК-5.2)
- 5. Серверы и рабочие станции: назначение, особенности архитектуры, технические параметры. (ОПК-5.2)
- 6. Мейнфреймы, кластеры суперкомпьютеры: назначение, особенности архитектуры, технические параметры. (ОПК-5.1)
- 7. Аппаратные платформы ПК, открытая и закрытая архитектуры, апгрейд. (ОПК-5.1)
- 8. Операционные системы, их назначение и функции. (ОПК-5.3)
- 9. Операционные системы Windows, Unix. (ОПК-5.2)
- 10. Операционные системы Linux, Android, macOS. (ОПК-5.3)

Тема 3.

- 1. Материнская плата, чипсет, понятие тактовой частоты. (ОПК-5.3)
- 2. Коммуникации чипсета материнской платы. (ОПК-5.3)
- 3. Процессор, его назначение, виды, производители, система команд. (ОПК-5.3)
- 4. Тактовая частота, разрядность, энергопотребление процессора, кэш-память.  $(O$  $\Pi$ K-5.1)
- 5. Архитектуры фон Неймана, конвейерная, гарвардская. (ОПК-5.1)
- 6. Параллельные архитектуры, многопроцессорность, многоядерность, многопоточность. Закон Амдала. (ОПК-5.1)
- 7. Видеокарты: устройство, технические параметры, программный интерфейс. (ОПК-5.2)
- 8. Параметры цифрового звука, аудиокодеки, и аудиокарты. (ОПК-5.2)
- 9. Wi-Fi и Ethernet адаптеры: виды, принципы действия, стандарты. (ОПК-5.2)

Тема 4.

- 1. Виды цифровой памяти, история их появления. (ОПК-5.1)
- 2. Энергозависимая память, статическая и динамическая, сравнение, характеристики. (ОПК-5.1)
- 3. Оперативная память, ее роль в компьютере. (ОПК-5.2)
- 4. «Энергонезависимая» память CMOS, ее содержимое. (ОПК-5.2)
- 5. Магнитный жесткий диск: устройство, порядок записи, файловые системы.  $(O$  $\Pi$ K-5.1)
- 6. Стирание и восстановление магнитной записи, дефрагментация, парковка, технические параметры дисков HDD. (ОПК-5.1)
- 7. Флэш-память: преимущества, принцип работы, области применения. (ОПК-5.3)
- 8. Твердотельная постоянная память, ее сравнение с магнитной памятью, применение. (ОПК-5.3)
- 9. Компакт диски: виды, особенности записи, форматы, скорость чтения/записи.  $(O$  $TK-5.3)$
- 10. Диски DVD, их сравнение с CD, перспективы оптической памяти. (ОПК-5.2)

Тема 5.

- 1. Технические характеристики аппаратных интерфейсов, влияние различных факторов. (ОПК-5.1)
- 2. Интерфейсы подключения периферийных устройств USB, Bluetooth, COM-порт.  $(O$  $TK-5.1)$
- 3. Беспроводная связь Wi-Fi, стандарты, виды, адаптеры. (ОПК-5.3)
- 4. Спутниковая связь, геостационарная и подвижная. (ОПК-5.1)
- 5. Кабельная технология Ethernet, устройство, адаптеры. (ОПК-5.2)
- 6. Оптоволоконные коммуникации, параметры, применение. (ОПК-5.2)
- 7. Интерфейсы подключения мониторов и звука. (ОПК-5.3)

Тема 6.

- 1. Основные характеристики мониторов. (ОПК-5.3)
- 2. Жидкокристаллические мониторы, конструкция, параметры. Электроннолучевые мониторы. (ОПК-5.3)
- 3. Светодиодные и плазменные панели, электронная бумага. (ОПК-5.1)
- 4. Мультимедиа проекторы: характеристики, применение. (ОПК-5.1)
- 5. Особенности технологий печати. (ОПК-5.2)
- 6. Лазерные принтеры: устройство, характеристики. (ОПК-5.3)
- 7. Струйные принтеры: устройство, характеристики. (ОПК-5.2)
- 8. Термосублимационные, матричные, твердочернильные принтеры. (ОПК-5.3)
- 9. 3D принтеры, их назначение, виды, основные параметры. (ОПК-5.1)
- 10. Векторные плоттеры, их назначение, разновидности. (ОПК-5.2)

Темы 7 и 8.

- 1. Клавиатура, виды функциональных и специальных клавиш, клавиатурные эквиваленты. (ОПК-5.1)
- 2. Устройства манипуляторного типа: мышь и ее аналоги, графические планшеты, джойстики (назначение, эксплуатационные характеристики). (ОПК-5.2)
- 3. Разрешение и цветность при сканировании, оптимальные разрешения для различных целей. (ОПК-5.3)
- 4. Виды и характеристики сканеров, условия качественного сканирования. (ОПК-5.1)
- 5. Цифровые фото- и видеокамеры: светочувствительность по ISO, увеличение и фокусное расстояние. (ОПК-5.1)
- 6. Характеристики фотокамер. (ОПК-5.3)
- 7. Характеристики видеокамер, Web-камеры. (ОПК-5.3)
- 8. Появление и построение мобильной и сотовой связи. (ОПК-5.3)
- 9. Мобильные телефоны поколений с 1 по 3,5. (ОПК-5.2)
- 10. Стандарты мобильной связи 4G и 5G. (ОПК-5.2)

## **Тестовое задание разработано** на основе лекционного курса и практических занятий, всего имеется 160 вопросов теста.

Тестирование проводится на экзамене, по методике ресурса tester.pp.ru, описанной в разделе 4. Тестовое задание для каждого студента состоит из 24 вопросов, отобранных по случайной выборке, пропорционально из каждого раздела.

## <span id="page-11-0"></span>**6 Учебно-методическое и информационное обеспечение дисциплины**

# **6.1 Список источников и литературы**

<span id="page-11-1"></span>Литература Основная

- 1. Веретехина, С. В. Модели, методы, алгоритмы и программные решения вычислительных машин, комплексов и систем : учебник / С.В. Веретехина, В.Л. Симонов, О.Л. Мнацаканян. — Москва : ИНФРА-М, 2020. — 306 с. : ил. — (Высшее образование: Бакалавриат). - ISBN 978-5-16-016656-8. - Текст : электронный. - URL: https://znanium.com/catalog/product/1210403 6.
- 2. Гуров, В. В. Микропроцессорные системы : учебное пособие / В.В. Гуров. Москва : ИНФРА-М, 2023. — 336 с. + Доп. материалы [Электронный ресурс]. — (Высшее образование: Бакалавриат). — DOI 10.12737/7788. - ISBN 978-5-16-009950-7. - Текст : электронный. - URL: https://znanium.com/catalog/product/1984021
- 3. Шишов, О. В. Современные технологии и технические средства информатизации : учебник / О.В. Шишов. — Москва : ИНФРА-М, 2022. — 462 с. + Доп. материалы [Электронный ресурс]. — (Среднее профессиональное образование). - ISBN 978-5- 16-017112-8. - Текст : электронный. - URL: https://znanium.com/catalog/product/1764799
- 4. Основы теории построения квантовых компьютеров и моделирование квантовых алгоритмов : монография / В. Ф. Гузик, С. М. Гушанский, Е. В. Ляпунцова, B. C. Потапов. - Москва : Физматлит ; Ростов-на-Дону - Таганрог : Издательство Южного федерального университета, 2019. - 287 с. - ISBN 978-5-9275-3232-2. - Текст : электронный. - URL: https://znanium.com/catalog/product/1088171.

Дополнительная

- 1. Проектирование высокопроизводительных проблемно-ориентированных вычислительных систем: Монография / Гузик В.Ф., Ляпунцова Е.В., Беспалов Д.А. - Таганрог: Южный федеральный университет, 2017. - 517 с. - URL: [https://znanium.com/catalog/product/997036.](https://znanium.com/catalog/product/997036)
- 2. Таненбаум Э., Остин Т. Архитектура компьютера. 6-е изд. СПб.: Питер, 2013. 816 с.: ил.
- 3. Авдеев, В. А. Периферийные устройства: интерфейсы, схемотехника, программирование : учебное пособие / В. А. Авдеев. - Москва : ДМК Пресс, 2016. - 848 с. - ISBN 978-5-97060-207-2. - Текст : электронный. - URL: https://znanium.com/catalog/product/2012568
- 4. Буза, М. К. Архитектура компьютеров: Учебник / Буза М.К. Мн.:Вышэйшая школа, 2015. - 414 с.: ISBN 978-985-06-2652-3. - Текст : электронный. - URL: https://znanium.com/catalog/product/1011033

## <span id="page-12-0"></span>**6.2 Перечень ресурсов информационно-телекоммуникационной сети «Интернет».**

Национальная электронная библиотека (НЭБ) www.rusneb.ru ELibrary.ru Научная электронная библиотека www.elibrary.ru Электронная библиотека Grebennikon.ru www.grebennikon.ru Cambridge University Press PrоQuest Dissertation & Theses Global SAGE Journals Taylor and Francis **JSTOR** [http://znanium.com](http://znanium.com/) – Электронно-библиотечная система. [http://window.edu.ru](http://window.edu.ru/) - Информационная система «Единое окно доступа к образовательным ресурсам».

## <span id="page-12-1"></span>**6.3 Профессиональные базы данных и информационно-справочные системы**

Доступ к профессиональным базам данных: https://liber.rsuh.ru/ru/bases

Информационные справочные системы:

- 1. Консультант Плюс
- 2. Гарант

## <span id="page-13-0"></span>**7 Материально-техническое обеспечение дисциплины.**

Для материально-технического обеспечения дисциплины «Аппаратное обеспечение информационных систем» необходимо:

Лаборатория аппаратных средств вычислительной техники

– ауд.  $\mathbb{N}$ <sup>o</sup> 128:

- 1. 1 компьютер преподавателя,
- 2. 10 компьютеров обучающихся,
- 3. маркерная доска,
- 4. проектор;
- 5. программное обеспечение:
- Windows  $10 \mu$ ицензия: 68526624, без даты.
- Microsoft office 2010 Pro лицензия:  $49420326, 08.12.2011$ .
- Microsoft SQL Server 2008 лицензия: 46931055, 20.05.2010.
- $\bullet$  Microsoft Visual Professional 2019 лицензия: 63202190, без даты.
- <span id="page-13-1"></span>• Mozilla Firefox 52.8.1 ESR - лицензия: свободный доступ.

## **8 Обеспечение образовательного процесса для лиц с ограниченными возможностями здоровья**

В ходе реализации дисциплины используются следующие дополнительные методы обучения, текущего контроля успеваемости и промежуточной аттестации обучающихся в зависимости от их индивидуальных особенностей:

 для слепых и слабовидящих: лекции оформляются в виде электронного документа, доступного с помощью компьютера со специализированным программным обеспечением; письменные задания выполняются на компьютере со специализированным программным обеспечением или могут быть заменены устным ответом; обеспечивается индивидуальное равномерное освещение не менее 300 люкс; для выполнения задания при необходимости предоставляется увеличивающее устройство; возможно также использование собственных увеличивающих устройств; письменные задания оформляются увеличенным шрифтом; экзамен и зачёт проводятся в устной форме или выполняются в письменной форме на компьютере.

 для глухих и слабослышащих: лекции оформляются в виде электронного документа, либо предоставляется звукоусиливающая аппаратура индивидуального пользования; письменные задания выполняются на компьютере в письменной форме; экзамен и зачёт проводятся в письменной форме на компьютере; возможно проведение в форме тестирования.

 для лиц с нарушениями опорно-двигательного аппарата: лекции оформляются в виде электронного документа, доступного с помощью компьютера со специализированным программным обеспечением; письменные задания выполняются на компьютере со специализированным программным обеспечением; экзамен и зачёт проводятся в устной форме или выполняются в письменной форме на компьютере.

При необходимости предусматривается увеличение времени для подготовки ответа.

Процедура проведения промежуточной аттестации для обучающихся устанавливается с учётом их индивидуальных психофизических особенностей. Промежуточная аттестация может проводиться в несколько этапов.

При проведении процедуры оценивания результатов обучения предусматривается использование технических средств, необходимых в связи с индивидуальными особенностями обучающихся. Эти средства могут быть предоставлены университетом, или

могут использоваться собственные технические средства.

Проведение процедуры оценивания результатов обучения допускается с использованием дистанционных образовательных технологий.

Обеспечивается доступ к информационным и библиографическим ресурсам в сети Интернет для каждого обучающегося в формах, адаптированных к ограничениям их здоровья и восприятия информации:

 для слепых и слабовидящих: в печатной форме увеличенным шрифтом, в форме электронного документа, в форме аудиофайла.

для глухих и слабослышащих: в печатной форме, в форме электронного документа.

 для обучающихся с нарушениями опорно-двигательного аппарата: в печатной форме, в форме электронного документа, в форме аудиофайла.

Учебные аудитории для всех видов контактной и самостоятельной работы, научная библиотека и иные помещения для обучения оснащены специальным оборудованием и учебными местами с техническими средствами обучения:

 для слепых и слабовидящих: устройством для сканирования и чтения с камерой SARA CE; дисплеем Брайля PAC Mate 20; принтером Брайля EmBraille ViewPlus;

 для глухих и слабослышащих: автоматизированным рабочим местом для людей с нарушением слуха и слабослышащих; акустический усилитель и колонки;

для обучающихся с нарушениями опорно-двигательного аппарата: передвижными, регулируемыми эргономическими партами СИ-1; компьютерной техникой со специальным программным обеспечением.

### **9 Методические материалы**

#### <span id="page-14-0"></span>**Практическая работа 1. Изучение возможностей клавиатуры.**

Указания по выполнению заданий:

- 1. Универсальные «горячие клавиши» Windows.
- 2. Наборы с участием клавиши Пуск.
- 3. Работа с файлами, папками, окнами.
- 4. Возможности клавиатуры в Microsoft Word.

**Практическая работа 2. Сканирование и последующая обработка изображения и текста.**

Указания по выполнению заданий:

- 1. Сканирование и распознавание текста.
- 2. Форматирование текста в Microsoft Word.
- 3. Сканирование и сохранение иллюстраций.
- 4. Размещение текста и иллюстраций в Microsoft Publisher.

#### **Практическая работа 3. Сканирование кино- и фотопленок.**

Указания по выполнению заданий:

- 1. Сканирование и обработка фотопленки.
- 2. Сканирование и обработка кинопленки.

### **Практическая работа 4. Захват и оцифровка видеосигнала.**

Указания по выполнению заданий:

- 1. Захват, оцифровка аналоговой видеозаписи.
- 2. Обработка полученной видеозаписи.

#### **Практическая работа 5. Редактирование и форматирование текста в Microsoft Word.**

Указания по выполнению заданий:

1. Открытие документа, команды замены текста.

- 2. Клавиатурные наборы, разбиение на страницы.
- 3. Копирование форматов.
- 4. Полуавтоматические операции.
- 5. Контроль правописания, работа с колонтитулами

Пример указания к практической работе.

#### Практическое занятие №1

# **Изучение возможностей клавиатуры**

Умелое использование, как клавиатурных сочетаний («горячих клавиш»), так и одиночных клавиш позволяет существенно повысить эффективность работы на компьютере. Вместо нескольких секунд, которые требуются на действия с помощью мышки, те же команды можно реализовать практически мгновенно. Ещё полезнее применять клавиши и клавиатурные наборы в ноутбуках, когда нет мышки, и работу приходится проводить с помощью не очень удобной сенсорной панели.

Если же компьютерная мышь откажет, то с помощью клавиатурных сочетаний можно сохранить результат и нормально закончить работу. Наконец, есть действия, которые можно выполнить только с помощью клавиатуры (например, скриншот экрана).

В каждом развитом приложении заложены определённые клавиатурные наборы для тех или иных действий. Специалисты, постоянно работающим с этим приложением, запоминают и активно применяют «горячие клавиши». При постоянной работе это экономит минуты, вырастающие в часы, дни, недели и т.д.

Есть и универсальные клавиши, которые действуют в абсолютном большинстве приложений, работающих под Windows. Например, **Ctrl+X**, **Ctrl+C**, **Ctrl+V** для вырезания/копирования/вставки, или **F1** для справки. Другие универсальные клавиши приведены в таблице 1. Они действуют внутри соответствующих программ. В третьем столбце, для лучшего запоминания, дана расшифровка выбранной буквы-клавиши.

Надо отметить, что при наборе клавиатурных сочетаний не имеет значения раскладка клавиатуры: русская или английская. «Горячие клавиши» работают при любой раскладке.

Таблица 1. Универсальные «горячие клавиши» для программ, адаптированных к Windows.

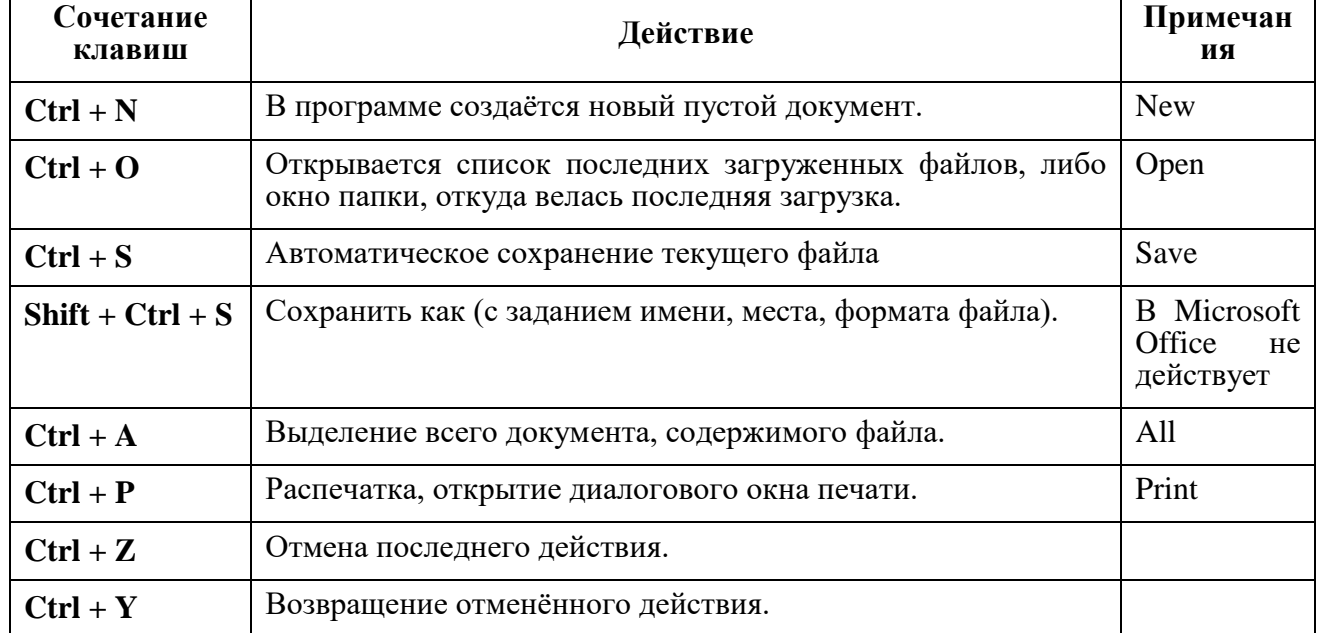

Отдельно надо рассмотреть сочетание **Ctrl + Alt + Delete**, которое можно вызвать из любого режима работающего компьютера. Эта комбинация реализует блокировку и перезагрузку во всех IBM-совместимых компьютерах, но в разных платформах действует

немного по-разному. В ОС Windows с 7 по 11. Ctrl+Alt+Del запускает режим Безопасность Windows, с вызовом соответствующего меню. Чаще всего комбинацию применяют для удаления не работающего приложения, перезагрузки зависшего компьютера, анализа состояния ПО.

В данном задании рассмотрены возможности клавиатуры в ОС Windows, в приложениях Word и Photoshop. Команды надо будет выполнять с помощью соответствующих клавиш и клавиатурных наборов.

## 1. Наборы с участием клавиши Пуск

Известно, что клавиша Пуск: Н или И открывает меню с программным обеспечением, установленным в компьютере, а также Начальный экран, который пользователь может настроить под свои предпочтения. Но в сочетании с другими клавишами открывается много иных возможностей, которые приведены в таблице 2.

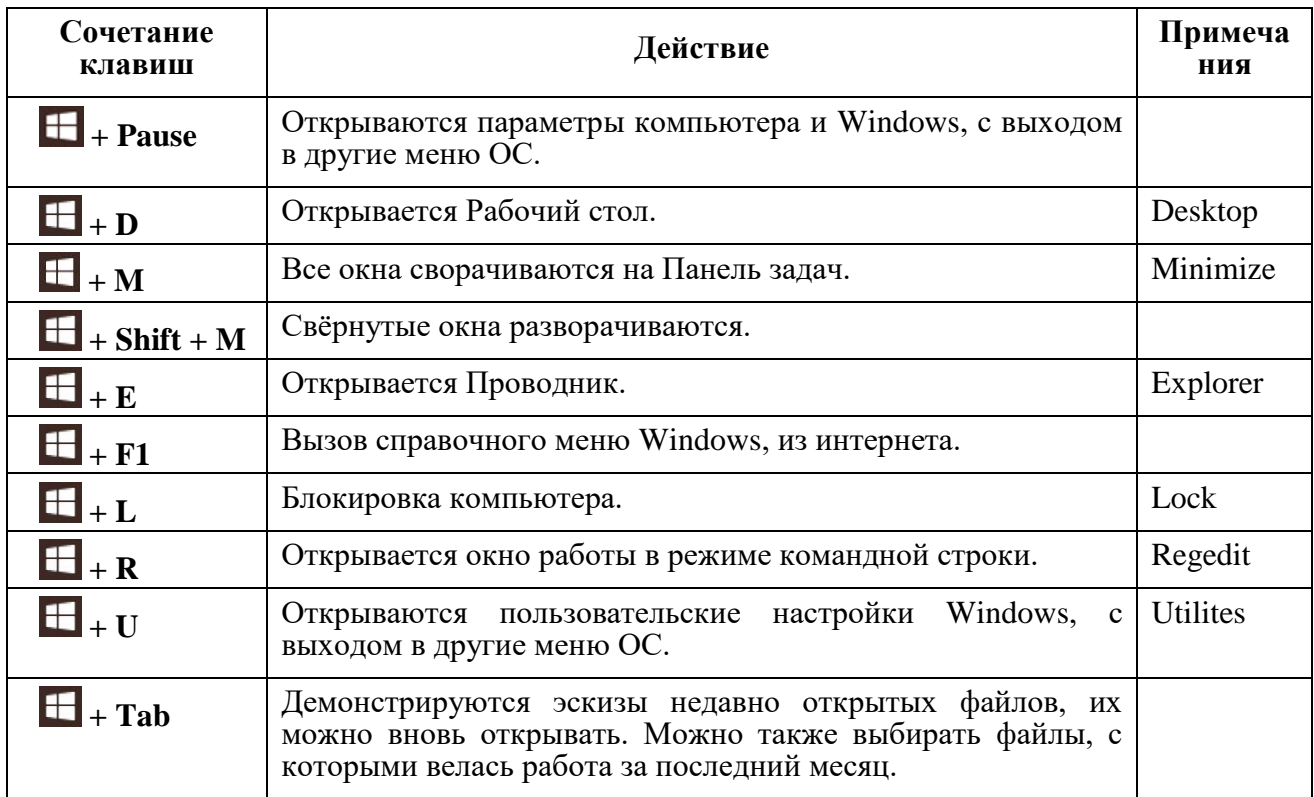

Таблица 2. Клавиатурные наборы меню Пуск.

Создадим текстовый файл с содержимым, пользуясь только клавиатурой.

- 1.1. Нажмите <sup>11</sup> + Pause, скопируйте характеристики вашего компьютера.
- **1.2.** Нажмите  $\mathbf{H}$  + **D**, затем клавишу  $\mathbf{B}$  (контекстное меню), после чего стрелками выберите: Создать > Документ Microsoft Word.
- 1.3. Два раза нажмите Enter, откроется пустой документ, вставьте в него командой Ctrl+V скопированные характеристики.
- **1.4.** Нажмите  $\mathbf{H}$  + Tab, пользуясь стрелками и Enter, откройте какой-либо загруженный за последнее время текстовый файл (многостраничный), перейдите туда с помощью  $\Box$  + **Тари Enter.**
- 1.5. Клавишами Shift + ↓ выделите любой текстовый фрагмент в несколько страниц, скопируйте его, вернитесь в созданный Документ Microsoft Word и вставьте туда скопированный фрагмент.

#### 2. Работа с файлами, папками, окнами

При работе с окнами Проводника клавишами ↑ и ↓ осуществляется переход в списке на одну позицию, клавишами Page Up и Page Down – переход в верхнюю и нижнюю часть окна, а клавишами Home и End - переход в начало и конец списка.

Полезными могут оказаться следующие одиночные клавиши:

- $\bullet$  **F1** вызов справки о Проводнике Windows;
- **F2**  вызов команды **Переименовать** (файл, папку);
- **Print Screen** выполняется скриншот (снимок) экрана, который можно сохранить и редактировать как графический файл (иногда не существует другого пути сохранения экранной информации).
- **Tab** поочерёдное выделение всех элементов в диалоговых окнах программ (любых работающих под Windows).

Таблица 3. Эффективные клавиатурные наборы для работы с файлами, папками, окнами.

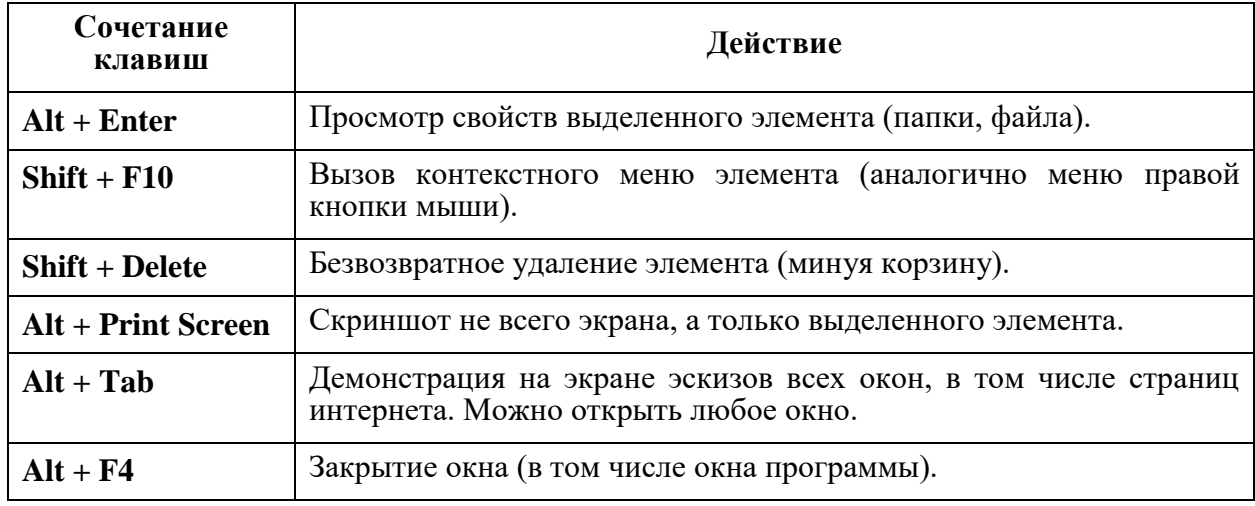

Сохраните созданный файл в своей папке. Здесь как исключение придётся воспользоваться мышкой, поскольку стандартная команда Windows «Сохранить как»: **Shift + Ctrl + S** в Microsoft Office не действует.

- **2.1.** Мышкой переходим в меню **Файл**, стрелкой переходим на позицию **Сохранить как**, далее **Компьютер > Рабочий стол > Enter**.
- **2.2.** В списке **Имя файла** произвольно назовите ваш файл, после чего клавишей **Tab** пройдитесь по элементам диалогового окна **Сохранение документа** до списка файлов и папок. Далее соответствующими клавишами доберитесь до своей папки и сохраните ваш файл.
- **2.3.** Нажмите  $\mathbf{H}$  + **E**, появляется Проводник со списком последних открытых файлов. Нажмите **Alt + Print Screen** для копирования окна Проводника в буфер обмена.
- **2.4.** Загрузите графический редактор **Adobe Photoshop**, нажмите **Ctrl + N**, появляется новое пустое окно растровой картинки. Теперь нажмите **Ctrl+V** – в пустое пространство копируется окно проводника, точно по размеру.

*Если в Photoshop сохраняется весь экран, то надо проделать операцию ещё раз пока в виде картинки не сохранится только нужное окно.*

**2.5.** Сохраним картинку в формате **JPEG**. Нажмите **Shift + Ctrl + S**, в окне сохранения дайте файлу имя, с помощью **Tab** перейдите в **Тип файла** стрелкой ↓ раскройте список и выберите **JPEG**, после чего так же, как в **2.2** сохраните файл в своей папке (в окне **Параметры JPEG** просто нажмите **Enter**).

- 2.6. Выберите в Проводнике ваш файл (надпись меняет цвет). Нажмите Alt + Enter, появляется окно свойств файла.
- 2.7. Нажмите Alt + Print Screen, после чего загрузите окно свойств в Photoshop и сохраните его в формате **JPEG** так же, как в п. 2.4 и 2.5.

### 3. Возможности клавиатуры в Microsoft Word

Клавиатурных наборов в Microsoft Word довольно много. В таблице 4 приведены лишь наиболее нужные (по мнению автора).

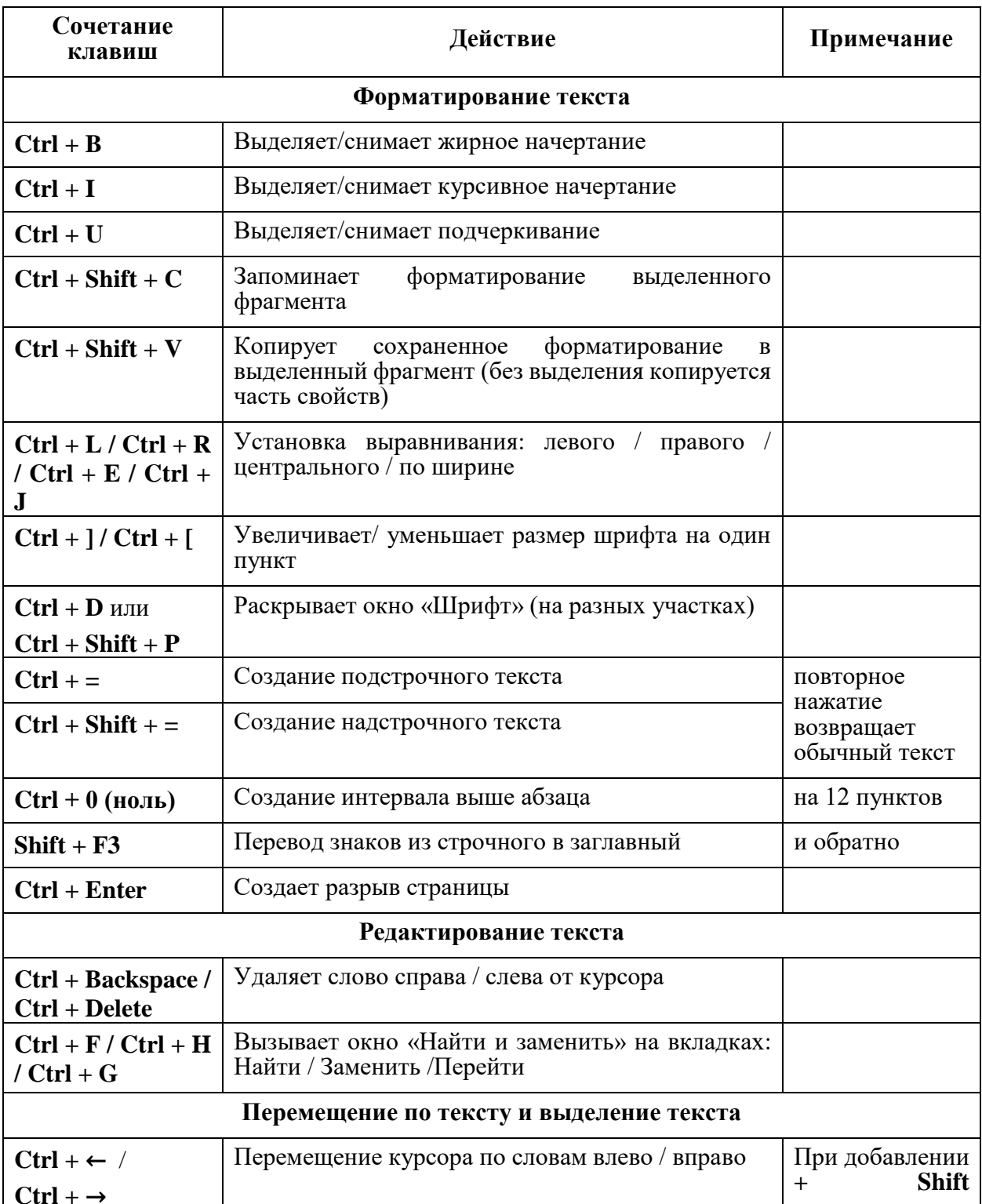

Таблица 4. Клавиатурные наборы Microsoft Word.

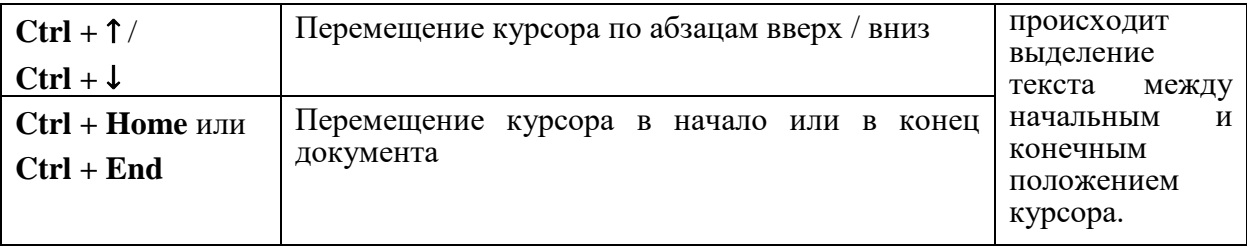

Рассмотрим также сравнительно мало применяемые одиночные клавиши.

- **Insert** переход из режима вставки в режим забивки. Набираемый текст появляется вместо имеющегося текста, стирая его.
- **F8** при 2-кратном нажатии этой клавиши выделяется слово, 3-кратное выделяет предложение, 4-кратное выделяет абзац, 5-кратное выделяет весь документ.
- **F7 –** вызов окна **Правописание**, где устраняются ошибки (можно также добавить якобы ошибочное слово в словарь программы).
- **Home / End –** перевод курсора в начало / конец строки.
- **Page Up / Page Down** пролистывание страниц вверх / вниз.

Полезно также совместное использование клавиш-модификаторов с мышью:

- **Ctrl + мышь**  позволяет быстро скопировать выделенный фрагмент. Выделяем то, что требуется, затем при нажатом **Ctrl** копируем выделенное в другое место. Способ удобен для быстрого копирования небольших фрагментов (символ, слово, фраза) в пределах экранной страницы.
- **Shift + мышь**  таким способои можно выделить большой (неограниченный) фрагмент текста, который не помещается на экране. При нажатом **Shift** кликаем на начало (или конец) выделяемого фрагмента, затем не отпуская **Shift**, кликаем на его конец (или начало).
- **3.1.** Нажмите **Alt + Tab**, появятся эскизы всех открытых окон, клавишами выберите ваш сохраненный текст (с экрана или из Проводника), после чего комбинацией **Ctrl + Home** переведите курсор в начало всего текста.

Далее названия параметров компьютера выделим жирным шрифтом, а значения этих параметров оставим в прежнем виде.

- **3.2.** Клавишами **Shift + Ctrl +** → выделите первый параметр (**Имя устройства**), после чего нажмите **Ctrl + B**, выделенные слова приобретут жирное начертание.
- **3.3.** Спуститесь на строчку вниз, клавишей **Home** переведите курсор в начало строки, после чего аналогичным образом выделите следующее название. И далее так же выделите жирным шрифтом первые 4 названия.
- **3.4.** А остальные названия выделите курсивным начертанием, нажимая **Ctrl + I** вместо **Ctrl + B**.
- **3.5.** Выделите весь остальной текст, с помощью **Ctrl + D** войдите в диалоговое окно **Шрифт** и поставьте шрифт **Georgia**, лучше набрать это название в соотвествующем окошке. Затем клавишей **Tab** перейдите в окошко установки размера и поставьте **12** кегль.
- **3.6.** Перед текстом со шрифтом Georgia создайте пустую строку, придумайте и наберите заголовок для этого текста. С помощью **Ctrl + E** задайте заголовку центральное выравнивание, выделите его, сделайте жирное начертание (**Ctrl + B**) и увеличьте заголовок до подходящего размера.
- **3.7.** Выделите любую фразу, придайте ей полужирное курсивное начертание (сначала **Ctrl + I**, затем **Ctrl + B**), после чего наборами **Ctrl + Shift + C** и **Ctrl + Shift + V** несколько раз скопируйте этот формат на другие участки.
- **3.8.** С помощью **Ctrl + U** подчеркните участок текста и скопируйте формат подчёркивания несколько раз.
- **3.9.** Скопируйте курсивные и подчёркнутые участки с помощью набора **Ctrl + мышь**,
- 3.10. С помощью Ctrl + =  $\mu$  Ctrl + Shift + = создайте участки подстрочного и надстрочного текста и тоже сделайте копии подстрочного и надстрочного текста..
- 3.11. Клавишей Ctrl + 0 (ноль) установите для какого-нибудь абзаца увеличенный интервал.
- 3.12. С помощью соответствующих наборов установите для произвольных абзацев левое, правое, центральное выранивание.
- 3.13. Клавишами Ctrl + Enter в конце какого-нибудь абзаца установите разрыв страницы.
- **3.14.** Нажмите Alt + Tab, найлите созланный вами рисунок окна Проволника, раскройте его, командой Ctrl + A выделите весь рисунок и с помощью Ctrl+C загрузите его в буфер обмена.
- 3.15. Вернитесь в свой текст, создайте пустую строку, и командой Ctrl+V вставьте туда рисунок окна Проводника.
- 3.16. Пока рисунок выделен, нажмите Ctrl, появляется окно обтекания рисунка текстом.

Выберите значок <sup>2</sup> Обтекание сверху и снизу, после чего выйдите из окна рисунка и перейдите в текст, нажав Esc.

3.17. Аналогичным образом вставьте в текст другой созданный рисунок: Свойства Файла.

Таким образом, с помощью клавиатурных наборов можно осуществить цепочку действий, а не просто единичную команду.

#### Приложение 1

### АННОТАЦИЯ ДИСЦИПЛИНЫ

<span id="page-21-1"></span><span id="page-21-0"></span>Цель дисциплины: дать представление об аппаратных средствах реализации ЭВМ, архитектуре ЭВМ, структуре ЭВМ, основных принципах построения ЭВМ. Получать информацию о параметрах компьютерной системы.

Залачи:

- $\bullet$  Дать базовые понятия и основные принципы построения архитектур вычислительных систем; типы вычислительных систем и их архитектурные особенности, организацию и принцип работы;
- Познакомить с основными логическими блоками компьютерных систем, с процессами обработки информации на всех уровнях компьютерных архитектур, а также с основными принципами управления ресурсами и организацией доступа к этим ресурсам;
- Дать знания о принципах программного управления (ППУ), о видах запоминающих устройств, о режимах работы процессора.
- Познакомить с системными и периферийными устройствами ввода данных, вывода данных, обмена данными.

В результате освоения дисциплины обучающийся должен:

Знать: архитектуру и классификацию ЭВМ, принцип программного управления, режимы работы процессора.

Уметь: создавать программные RAID-массивы, тестировать массивы на отказоустойчивость.

Владеть: навыками вычислений в вычислительных системах, а также навыками разработки и модернизации программного и аппаратного обеспечения информационных и систем.